Combinación de LATEX y Stata en la evaluación de estudiantes de un curso de estadística o econometría

Mexican Stata users group - Mayo 3, 2013

#### Rodrigo Taborda

rodrigo.taborda@urosario.edu.co

<span id="page-0-0"></span>Facultad de Economía Universidad del Rosario - Bogotá

# Introducción

- ► Curso de estadística o econometría implica la realización de ejercicios prácticos en programa de análisis estadístico.
- ► El procedimiento usual es ofrecer a los estudiantes un grupo de preguntas / cuestionario y una base de datos.
- ► Se busca promover la práctica "real" y evaluar el manejo de un tema.
- <span id="page-1-0"></span>► Muchos libros y profesores tienen un grupo de bases de datos conocidas, disponibles.

## Problema: 1 questionario, 1 base de datos, 1 respuesta

- $\blacktriangleright$  Beneficios.
	- ▶ Se evalúa la obtención de una respuesta conocida de antemano.
	- ▶ Refuerza al estudiante que hizo bien el trabajo.
	- $\blacktriangleright$  Unica respuesta correcta.
	- ▶ Facilidad para el profesor.
- $\blacktriangleright$  Negativo.
	- ▶ Copia de procedimiento y resultados entre estudiantes.
	- ► Basta con un solo estudiante haciendo bien su trabajo para que otros tomen ventaja.
	- ▶ Cuando la base de datos es popular (libro o sitio de internet), este problema toma dimensión nacional y global.
	- ▶ Las regresiones de libro de texto siempre son "buenas" (un poco irreal).
- <span id="page-2-0"></span>► El propósito de la evaluación se pierde. Sabemos poco si el estudiante aprendió.

# Solución: 1 questionario, *n* bases de datos, *n* respuestas

- $\triangleright$  Combinar Stata y LAT<sub>F</sub>X.
- ► Tomar ventaja de que ambos programas generan un resultados a partir de comandos internos.
- ► Stata con un archivo: .do.
- $\blacktriangleright$  LAT<sub>E</sub>Xcon un archivo: .tex.
- <span id="page-3-0"></span>► Explotar la capacidad de Stata de escribir un archivo .tex y ejecutar un programa externo (LATFX).

# Cómo?

## Gini y Pasquini (2006) describen muy bien la comunicación entre Stata  $y$  LAT<sub>F</sub>X.

The Stata Journal (2006) 6. Number 1, pp. 22-39

### **Automatic generation of documents**

Rosa Gini Regional Agency for Public Health of Tuscany Florence, Italy rosa.gini@arsanita.toscana.it

<span id="page-4-0"></span>Jacopo Pasquini Regional Agency for Public Health of Tuscany Florence, Italy jacopo.pasquini@arsanita.toscana.it

 $C<sub>6</sub>$ mo?

- 1. Escribir un .do que resuelve el cuestionario.
- 2. .do incluye comandos de captura de resultados de Stata en local, gráficas, outreg2, sutex, etc.
- 3. .do hace que Stata escriba un archivo .tex que incluya los resultados capturados en el paso anterior.
- <span id="page-5-0"></span>4. do hace que Stata invoque la compilación del archivo .tex, y luego a .pdf.

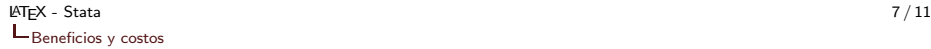

## Beneficios

- $\triangleright$  Se evalúa la obtención de una respuesta única y correcta para cada estudiante, conocida de antemano.
- ▶ Refuerza al estudiante que hizo bien el trabajo.
- $\blacktriangleright$  Facilidad para el profesor.
- $\triangleright$  No copia de resultado.
- ► Estudiante reporta resultado de una base de datos irregular, con problemas, mas cercano a la realidad.
- ▶ Cero errores en reportar resultados.
- ▶ Cero esfuerzo en regenerar reporte de resultados.
- <span id="page-6-0"></span>► Escribir un programa una sola vez.

Costos

- $\triangleright$  Controlar con cuidado el .do y .tex.
- <span id="page-7-0"></span>► Tiempo destinado a escribir el programa (2 días). Pero una vez escrito, y funcionando, la repetición requiere mínimo esfuerzo (2 horas).

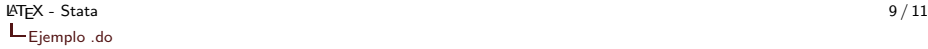

#### Ejemplo

```
/*DEFINE FIN DE COMANDO STATA*/
 #delimit ;
/*DEFINE SENDERO PARA STATA*/
cd C:\rodrigo\project_lst_latex_stata_text;
/*CARGAR DATOS*/;
/*GENERACION MUESTRA 5 % DE BASE DE DATOS ORIGINAL*/;
/*PARA CADA ESTUDIANTE*/;
   local estudiante "Pedro Pablo";
   foreach estudiante in 'estudiante' {;
    sysuse nlsw88, clear;
    sample 5;
    save data\nlsw88_'estudiante'.dta, replace;
    };
/*INICIA DOCUMENTO LATEX*/;
local estudiante "Pedro Pablo";
foreach estudiante in 'estudiante' {;
    file open reporte_'estudiante' using reporte_'estudiante'.tex, write replace;
    file write reporte 'estudiante' '"\documentclass{article}"' n;
    file write reporte_'estudiante' '"\usepackage{graphicx}"' _n;
    file write reporte_'estudiante' '"\setlength{\voffset}{-1in}"' _n;
    file write reporte_'estudiante' '"\setlength{\textheight}{24.2cm}"<sup>*</sup> _n;
```

```
Ejemplo
```

```
/*ESCRIBIR DOCUMENTO LATEX*/;
    file write reporte 'estudiante' '"\begin{centering}"' n n;
    file write reporte 'estudiante' '"\textbf{Nombre estudiante: ''estudiante' "' n n;
    file write reporte 'estudiante' '"\textbf{Respuestas curso econometr\'ia}"' n n;
    file write reporte 'estudiante' '"\end{centering}"' n n;
    file write reporte 'estudiante' ' ' n n;
    file write reporte 'estudiante' ' ' n n;
    file write reporte_'estudiante' '"\hrulefill "' _n _n;
/*LLAMAR BASE DE DATOS*/;
    use data\nlsw88_'estudiante'.dta, clear;
/*PREGUNTA 1*/;
/*TABLA CON ESTADISTICAS DESCRIPTIVAS*/;
sutex age wage hours ttl exp tenure, labels
   minmax
    title(Ëstadísticas descriptivas")
   placement(h!)
    key(tab:des_'estudiante')
    file(des 'estudiante'.tex) replace;
file write reporte 'estudiante' '"\noindent \textbf{Pregunta 1.}Estadísticas desivas. "´ n n;
file write reporte_'estudiante' '"\input{C:/rodrigo/project_lst_latex_stata_text/des_'estudiante'.tex}"
n<sub>in</sub>:
/*FINALIZA DOCUMENTO LATEX*/;
file write reporte_'estudiante' '"\end{document}"' _n;
file close reporte_'estudiante';
```
## Ejemplo

<span id="page-10-0"></span>/\*COMPILA LATEX\*/; shell pdflatex reporte 'estudiante'.tex; shell bibtex reporte\_'estudiante'.tex; shell pdflatex reporte 'estudiante'.tex; shell pdflatex reporte\_'estudiante'.tex; /\*ABRE ARCHIVO\*/; winexec ''C:\Program Files\Adobe\Reader 10.0\Reader\AcroRd32.exe'' ''C:\rodrigo\project lst latex stata text\reporte 'estudiante'.pdf'';